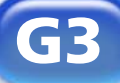

### *Les deux images de l'ordinateur*

*Pour pouvoir s'afficher sur nos ordinateurs une image fait l'objet d'un traitement que l'on nomme la modélisation.*

*Un ordinateur est capable de modéliser deux types d'images :*

- *• Les images matricielles*
- *• Les images vectorielles*

*Lorsque vous travaillez sous PowerPoint, vous utilisez en permanence ces deux types d'images.*

*Les photos que vous faites avec votre appareil numérique ou que vous scannez pour les insérer dans vos visuels, sont des images "matricielles"*

*Les textes que vous tapez, les fonds attachés aux modèles de conception, certaines images de bibliothèque, les "Clip Arts", les histogrammes et camemberts que vous créez, sont des objets "vectoriels".*

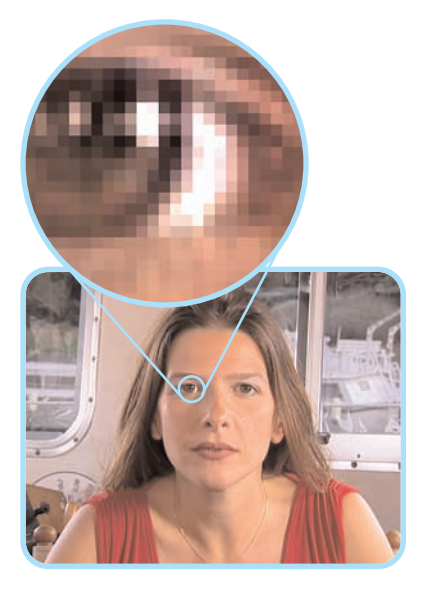

### *Les images matricielles*

*Qu'on les appelle matricielles, raster, ou improprement bitmap, seules les images matricielles peuvent représenter les objets dits réalistes comme les photos.*

*Une image matricielle est composée d'une grille, la matrice, formée de points juxtaposés à qui l'on peut attribuer une couleur et une valeur de couleur.*

*Chacun de ces points compose un des éléments indivisibles de l'image, on les appelle "Pixel", une contraction de l'anglais "Picture Element"*

*Plus la matrice comporte de pixels à l'unité, meilleure est la définition de l'image. La résolution d'une image matricielle s'exprime en pixels par unité de longueur, le plus souvent en pouces, ( DPI = Dot Per Inch) en anglais.*

*Le réalisme de l'image matricielle dépend de sa résolution, c'est-à-dire du nombre de points qui la composent ainsi que du nombre de couleurs que peut afficher chaque pixel, on parle alors de profondeur de couleur.*

*La résolution d'une image matricielle est liée à une taille d'image, par exemple :*

*Une image de 10 cm par 10cm a une résolution de 96 DPI. Si cette image est agrandie à 20 cm par 20cm, elle ne fera plus que 48 DPI, ce qui est bien insuffisant, même pour l'affichage.*

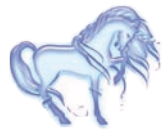

*Lorsqu'une image matricielle est agrandie, sa résolution diminue en proportion inverse. Attention surtout à l'illusion que peuvent donner les options d'enregistrement mal maîtrisées dans des logiciels comme Photoshop ou vous pouvez augmenter la surface de l'image en gardant sa résolution. Le logiciel fait alors une interpolation entre les pixels manquants et vous avez une image floue au lieu d'une image mal résolue. Est-ce mieux ?*

*Pour l'affichage, c'est-à-dire pour lire une image sur un écran, ou en projection informatique, 96 DPI suffisent puisque les écrans modernes affichent cette résolution , mais si vous imprimez une image en 96 DPI, vous verrez les pixels, particulièrement sur les lignes obliques.*

*Selon la destination de l'image, il faudra donc prévoir une résolution particulière. Par exemple :*

- *Pour une présentation destinée à être projetée en informatique, une résolution de 96 DPI suffit. C'est donc la résolution que vous choisirez pour les images insérées dans vos visuels PowerPoint.*
- *• Si votre présentation doit à la fois être projetée, imprimée en laser ou jet d'encre, une résolution de 150 DPI est au moins nécessaire.*
- *• Si vous prévoyez de faire imprimer votre présentation il vous faudra une résolution de 250 à 300 DPI.*

*Pourquoi alors ne pas traiter toutes les images en haute résolution ?*

*Tout simplement parce qu'à surface égale, le poids d'une image croît considérablement avec l'augmentation de sa définition. A l'augmentation de poids sont liés : lenteur d'affichage, volume de stockage élevé, temps de transferts importants, etc…*

*Par exemple voici quelques poids d'images correspondant à une surface de 27 x 18 cm en format natif Photoshop, c'est-à-dire non enregistrée dans un format destructeur comme le JPEG :*

- *• 27 x 18 x 96 DPI = 1,98 Mo*
- *• 27 x 18 x 150 DPI = 4,84 Mo*
- *• 27 x 18 x 250 DPI = 13,50 Mo*

*Vous voyez qu'il est bon de savoir au moment de la création comment sera exploitée la présentation.* 

*La gestion des images matricielles doit être très rigoureuse, chaque image originale, scan, photo, illustration, etc. doit être enregistrée en format non destructeur dans sa meilleure résolution et stockée en l'état.*

*Ensuite, s'il est nécessaire d'en avoir une version moins résolue pesant moins lourd, pour une utilisation particulière, il suffit d'en faire une copie mais ne jamais réenregistrer sur l'original. Nous verrons plus tard ce que sont les différents formats d'enregistrement d'images matricielles et à quoi ils correspondent.*

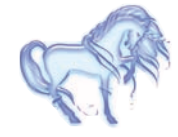

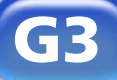

*Certains formats, comme le JPEG ou le GIF, sont très prisés, car à définition égale ils procurent des images légères mais ils ont l'inconvénient d'être destructeurs : le JPEG par compression et le GIF par réduction drastique de la palette couleur. En GIF on passe, par exemple, de 16 millions de couleurs à 256… et même moins dans certains cas !… Bien entendu, les fichiers seront bien moins lourds mais à quel prix.*

*Dans toutes les entreprises, on rencontre ce type d'images qui se repassent d'ordinateur en ordinateur en étant à chaque fois modifiées et réenregistrées, toujours en JPEG ou en GIF. En bout de chaîne l'image est une véritable catastrophe graphique, ce qui n'empêche pas les intéressés de les utiliser tout de même.*

*Voici une expérience faite avec mire enregistrée successivement 25 fois en Jpeg (.jpg ) avec un fort taux de compression :* 

*C'est sans commentaire n'est-ce pas ?*

#### *On ne devrait jamais réenregistrer du JPEG en JPEG.*

*Le format JPEG utilise un mode de compression consistant à coder de la*

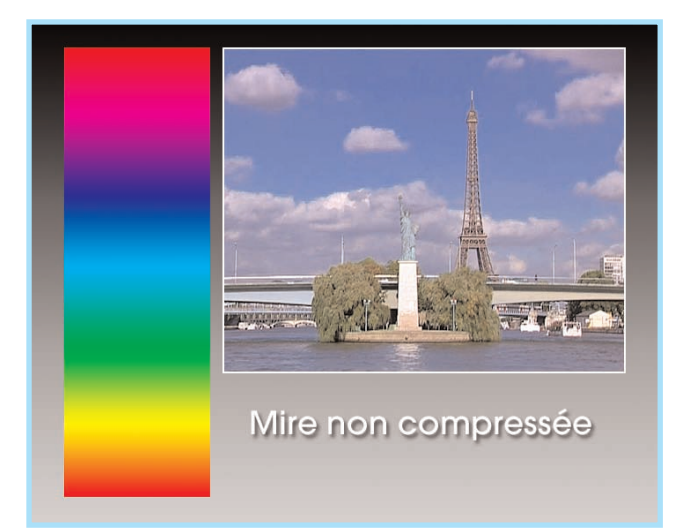

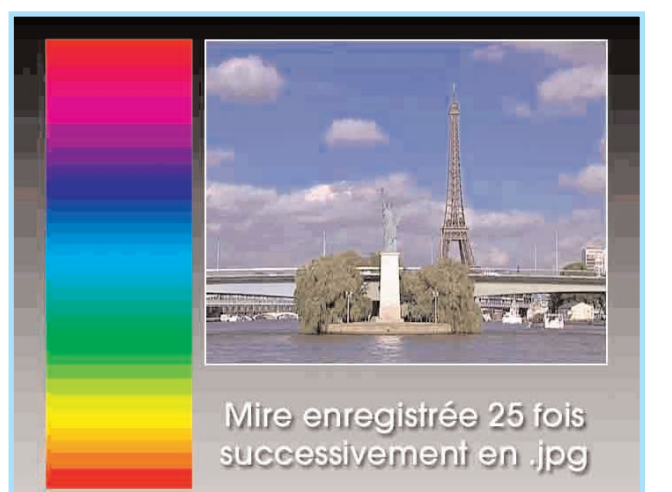

*même façon tous les pixels de même couleur, ou de couleur très proche. En réduisant le nombre d'instructions de codage des couleurs, il réduit considérablement le poids des images et permet de ce fait un échange facile par les réseaux intranet ou internet.*

*Si vous avez appareil numérique qui ne génère que du JPEG, après le premier enregistrement, la destruction n'est pas encore trop importante. Ouvrez vos images avec un logiciel comme Photoshop Element et enregistrez registrez-les dans un format non destructif: .PSD, .BMP, .TIF, etc.*

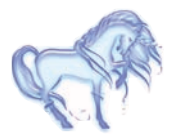

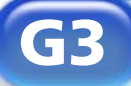

*Les Les principaux formats matriciels acceptés par PowerPoint*

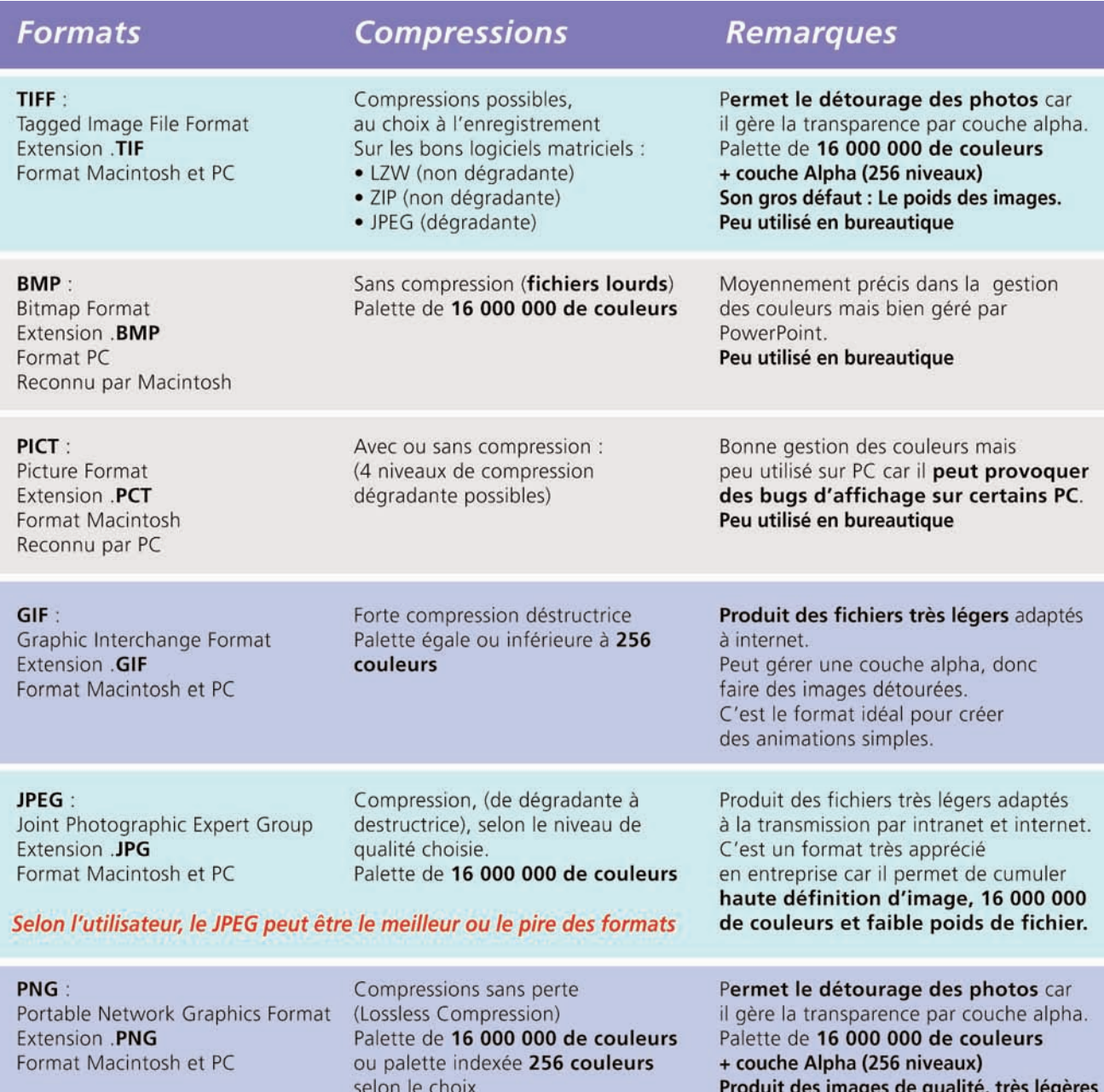

A légèreté égale, qualité d'images supérieure au GIF. Réservé au net et à l'audiovisuel (RVB)

#### Note complémentaire sur les formats matriciels :

Les logiciels matriciels comme Photosop, Photoshop element, etc. génèrent leurs propres formats natif : (.PSD pour Photoshop). Ces formats natifs ne s'importent pas directement dans PowerPoint mais sont précieux pour stocker des fichiers non compressés, facilement modifiables en raison de la conservation des calques et des styles.

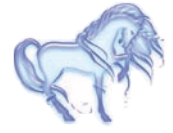

*© LINÉAGE INFOGRAPHIE 2002*

**4**

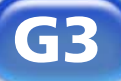

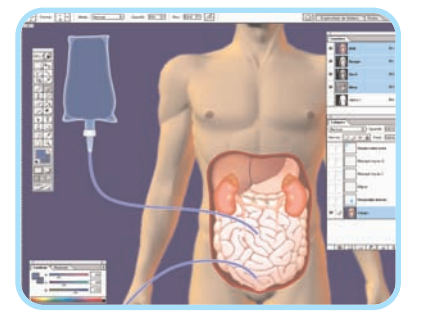

### *Qualités et défauts de l'image matricielle*

*Une image matricielle peut se travailler, se corriger, se truquer, avec des logiciels spécifiques comme Photoshop.*

*Offrant une multitude de possibilités graphiques et artistiques, les logiciels de ce type sont basés sur une logique de peinture traditionnelle. Les outils portent d'ailleurs des noms traditionnels : pinceaux, crayons, aérographe, gomme, etc. L'apprentissage de tels logiciels est de ce fait moins perturbant pour l'esprit que des logiciels de dessin vectoriel, qui ont un mode opératoire moins intuitif, plus basé sur la logique géométrique. Nous verrons au prochain chapitre ce qu'est le vectoriel.*

*Dans les mains d'un graphiste habile, ces outils permettent des travaux d'un réalisme, et même d'un hyperréalisme étonnant. Le corollaire de ces qualités est que le travail sur ces logiciels demande de la rigueur, de l'expérience et du talent.*

#### *Alors quels fichiers matriciels utiliserons-nous dans nos présentations ?*

*Pour des présentations prestigieuses, par exemple en communication externe, en raison de l'excellente qualité d'image qu'ils permettent, les formats matriciels à utiliser sont:*

- *• Le TIFF pour les images détourées*
- *•Le BMP, pour les images "au carré", ( même si elle est rectangulaire , on dit d'une image qu'elle est au carré lorsqu'elle n'est pas détourée ).*

*Tiff, et BMP génèrent des fichiers lourds, les présentations devront donc se faire sur des PC puissants mais la qualité d'image de votre présentation sera excellente.*

*Dans le cas de présentations internes, toujours plus simples, moins impliquées dans l'image de l'entreprise, pour des raisons de commodité, on peut accepter d'utiliser des fichiers en formats dégradants, ou même destructifs comme :*

- *Le GIF ou le PNG pour les images détourées*
- *• Le JPEG pour les images au carré.*

*Les images originales étant bien entendu stockées, au moins dans un format non compressé (BMP, TIFF) etc.*

*L'idéal serait tout de même, à condition de posséder Photoshop, ou Photoshop Element, l'enregistrement en PSD qui est le format natif de Photoshop. Ce format permet de conserver la construction stratifiée en calques et facilite de ce fait d'éventuelles modifications ou réutilisation ultérieures.*

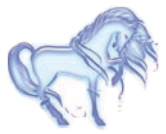

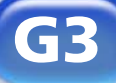

#### *Les images vectorielles*

*Comme Monsieur Jourdain écrivait en prose sans le savoir, vous travaillez tous les jours en vectoriel, peut-être sans le savoir…*

*Tous les textes tapés sur un ordinateur sont en mode vectoriel ; alors qu'est-ce que le vectoriel ?*

*Nous avons vu qu'en mode matriciel, l'ordinateur doit afficher une multitude de points, les pixels, dans un grand nombre de couleurs, de 250 à 16 millions , ce qui représente une quantité énorme d'informations à mémoriser, donc un poids d'image élevé.*

*Le mode vectoriel procède différemment.*

*Par exemple, si je trace un rectangle A, B, C, D, l'ordinateur enregistre les positions des points A, B, C et D en coordonnées géométriques à partir d'un point de référence 0. De ce point sont générés deux axes : les ordonnées ( y ) et les abscisses ( x ).*

*La projection du point A sur les axes x et y donne deux valeurs qui permettent de situer le point A sur la surface considérée. Ces valeurs sont appelées les coordonnées cartésiennes du point A.*

*Deux valeurs permettent de positionner un point, 8 valeurs suffiront à positionner les quatre sommets du carré sur la surface de référence, l'écran.*

*Si je remplis mon rectangle d'un dégradé allant du bleu foncé au bleu clair, seules seront mémorisées les couleurs des lignes haute et basse, . le calculateur fera ensuite une interpolation de la couleur haute vers la couleur basse.*

*Le fichier ne comportera qu'un modèle mathématique (algorithme) de description de l'image.*

*Pour définir une courbe, le mode vectoriel associe au point d'ancrage, ( vertex), un vecteur orienté dans la direction de la courbe. Ce vecteur est toujours perpendiculaire au segment qui passe par le point d'ancrage et par le centre de la courbe créée. Le vertex est donc aussi un point de tangence.*

*Comme le montre la figure, le point d'ancrage est un point de tangence et le vecteur une tangente.On peut allonger ou raccourcir les bras de ce vecteur et ainsi modifier la courbe, l'orienter un peu comme si l'on tendait un ressort dans une direction ou une autre.*

*Le mode vectoriel peut modéliser des images complexes et précises comme de la typographie, des logotypes mais il lui est plus difficile de rendre une image réaliste, dans le sens photographique du terme.*

*Tous les logiciels utilisant de la typographie ou permettant de créer des formes géométriques travaillent en mode vectoriel: Word, PowerPoint, Illustrator, Corel Draw etc.*

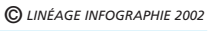

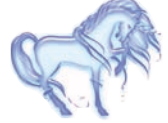

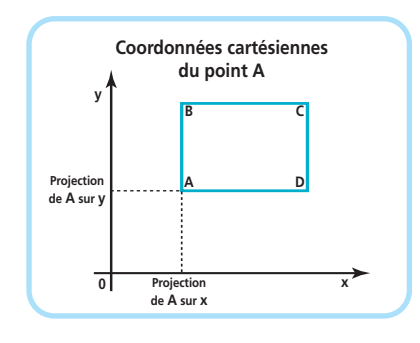

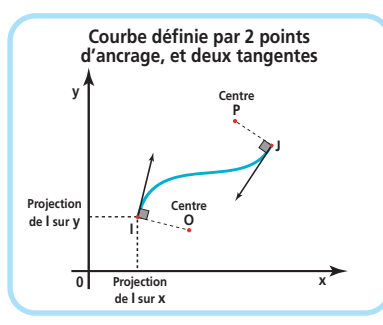

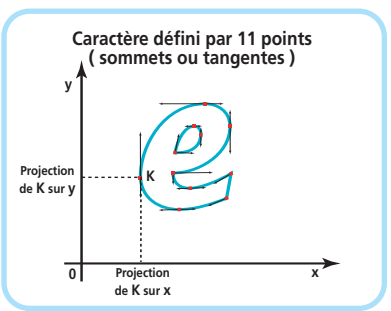

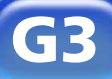

*Le premier grand avantage des logiciels vectoriels est leur flexibilité, la rapidité avec laquelle on peut corriger, changer, copier et coller etc.*

*Le second avantage est que leur résolution n'est pas liée à la taille du dessin ou de la page de texte mais aux possibilités du périphérique de sortie : imprimante, shooteur, etc.*

*Si vous trouvez une imprimante pour le faire, vous pourriez très bien imprimer un visuel de 27 cm x 18cm en format affiche de 2,70 mètres x 1,80 mètre, les caractères seront parfaitement lissés. Par contre, si ce visuel comporte des imports en mode matriciel, si vous n'avez pas pris la précaution de les prévoir en très haute résolution, le résultat risque d'être très mauvais car vos photos seront très pixellisées.*

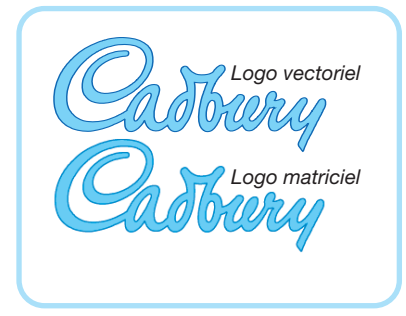

*Voici un logo traité, en haut en mode vectoriel, en bas en mode matriciel. Voyez ce qui se passe lorsque je les agrandis ensemble à 500%. Les bords du logo vectoriel sont lissés et les bords du logo matriciel sont pixellisés.*

*Remarquez aussi que la typographie a parfaitement supporté l'agrandissement car elle est, elle aussi, en mode vectoriel*

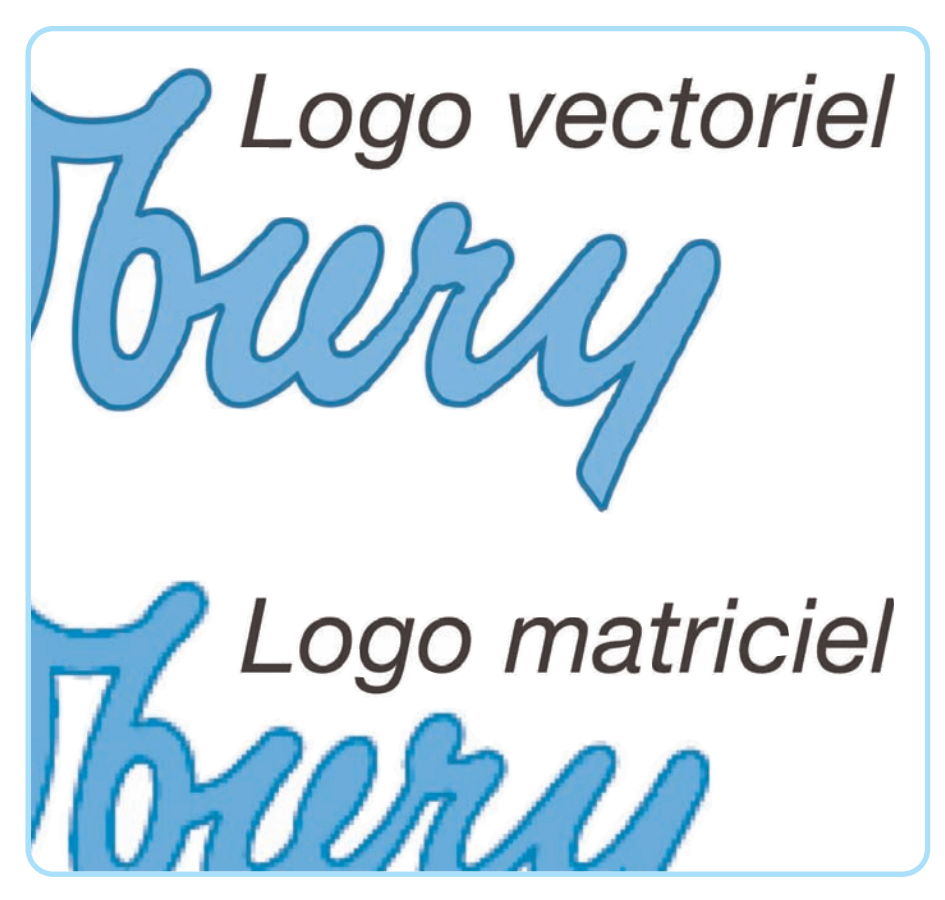

*Une certaine confusion peut naître dans l'esprit des utilisateurs, car bien entendu, l'ordinateur est obligé d'afficher, une image. Une succession de formules mathématiques ne rendrait pas compte de l'image dessinée. L'ordinateur modélise donc une image matricielle en basse résolution, résultant de sa base de données vectorielles, et c'est cette image qui s'affiche sur l'écran, d'où la confusion possible.*

*Cette image d'affichage, basse résolution, n'est pas lissée. C'est pourquoi, certaines images vectorielles, par exemple en wmf, insérées dans PowerPoint ne sont pas idéale pour l'affichage et la projection. Elles* 

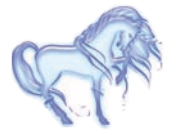

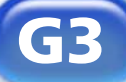

*bénéficient toutefois de deux grands avantages : elles s'impriment très bien, sans se pixelliser quel que soit leur taux d'agrandissement, et elles sont très légères.* 

### *Les principaux formats d'images vectorielles acceptés par PowerPoint*

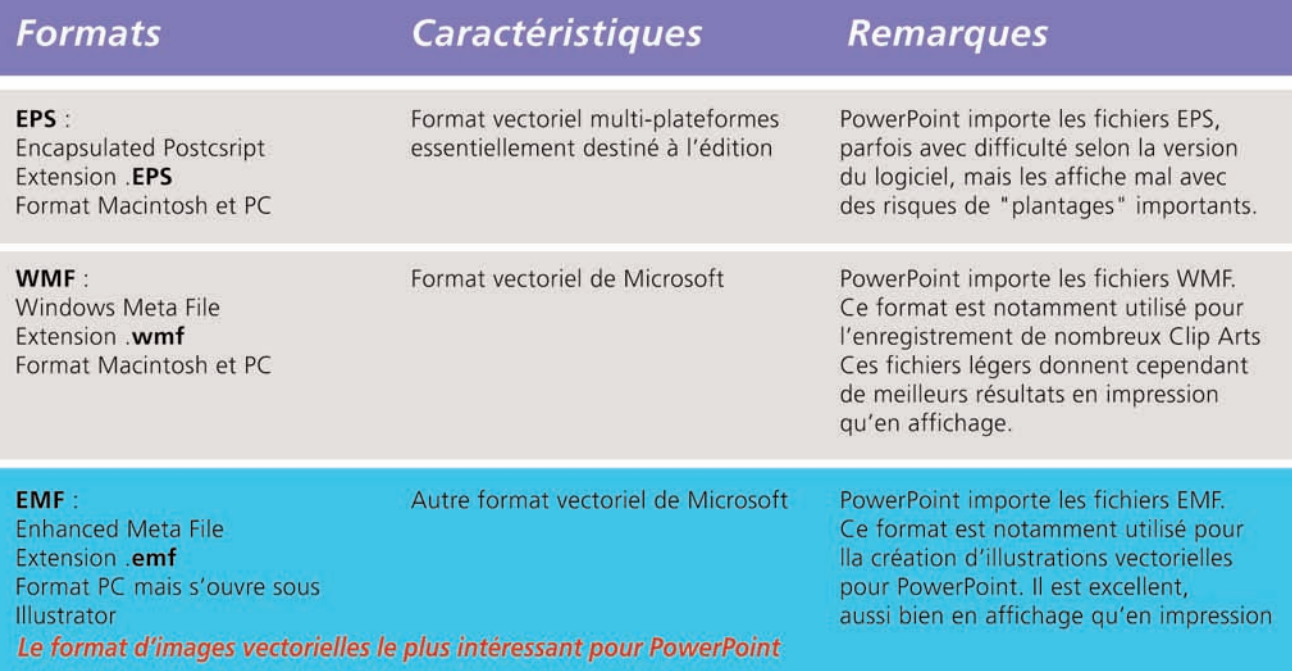

#### Note complémentaire sur les formats vectoriels :

Tous les logiciels vectoriel comme Illustrator, Corel Draw, etc. génèrent leurs propres formats natif par exemple : .ai pour Illustrator. Ces formats natifs ne s'insèrent pas directement dans PowerPoint mais sont extèmement précieux

pour stocker des fichiers légers et facilement modifiables. Illustrator et Corel Draw exportent du WMF et de l'EMF.

D'autres formats moins communs sont importables dans PowerPoint sous certaines condition, filtres graphiques par exemple :

AotoCAD Format 2D (.DXF) - Micrografx Designer Draw (.DRW) - Computer Graphic Metafile (.CGM)...

Auteur : Joseph BIANCAMARIA

© LINÉAGE INFOGRAPHIE 2002.

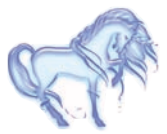